# **Debreceni Egyetem**

# **Informatika Kar**

**Az elektronikus kereskedelem egy saját web shopon keresztül**

Témavezet : Készítette:

Dr. Kuki Attila Bródi Szabolcs

egyetemi adjunktus mérnök-informatikus

Debrecen, 2009

# TARTALOMJEGYZÉK

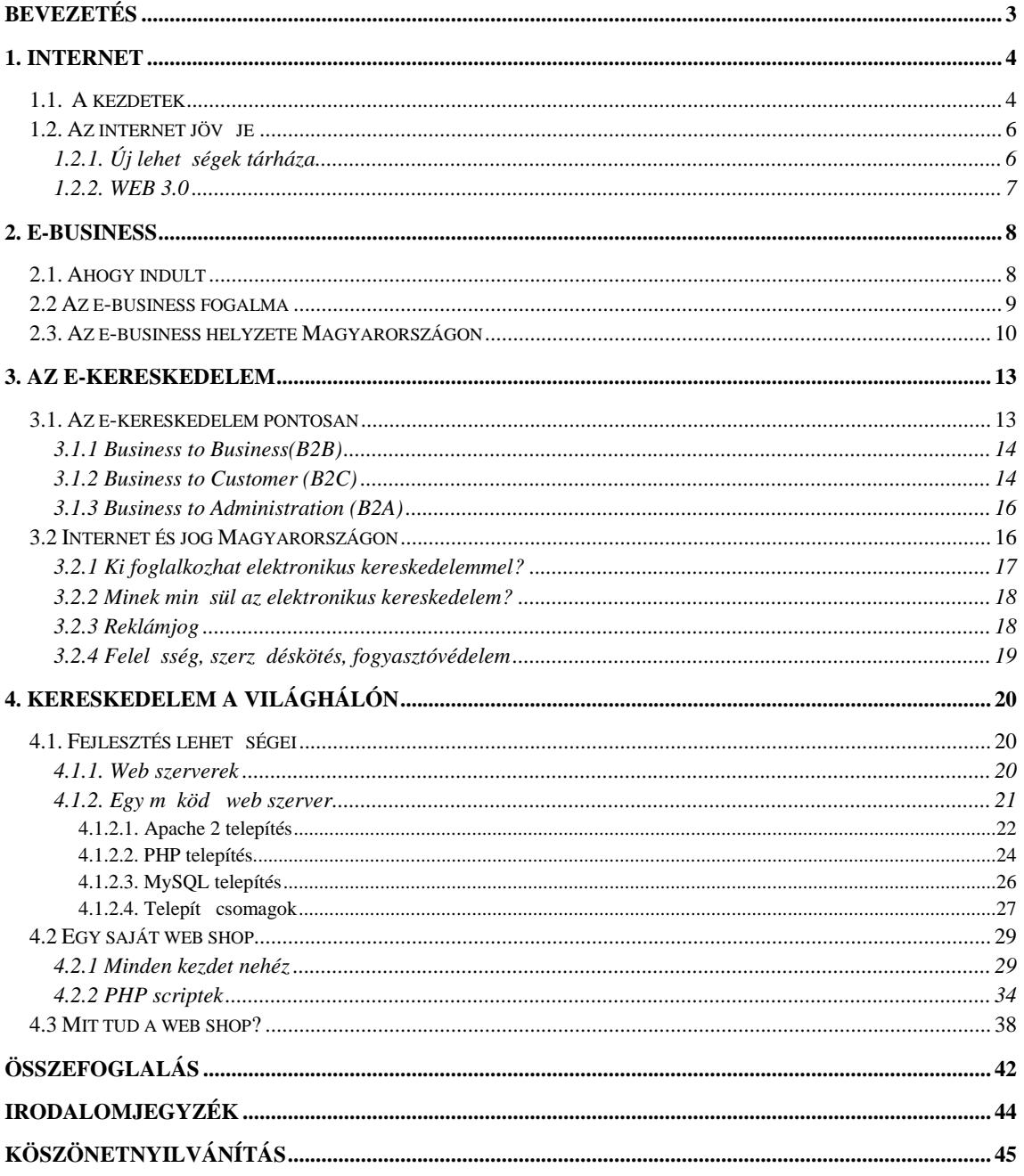

# Bevezetés

Még nem rég kezd dött el a 21. század, de már most is meghökkent, hogy napról napra újabbnál újabb el rehaladást érnek el a mérnökök, tudósok a tudomány különböz területein. Ha visszaemlékezünk, nem is olyan rég, még milyen elképzelhetetlennek t ntek az olyan napjainkban nélkülözhetetlen eszközök, mint például a személyi számítógép, az internet vagy a mobiltelefon. A legfontosabb és legnagyobb fejl dést az integrált áramkörök területén figyelhettük meg, amiknek hála a jelenlegi gyors számítógépek.

Ugyanakkor az informatika jelent sége nem csupán ezen gépek kifejlesztése, hanem ezek megfelel felhasználása, m ködtetése. Ilyen szellemiség mellett született meg az Internet is, amely napról napra nagyobb szerepet kezd játszani életünkben. A kezdetek kezdetén az Internet csak a kormány és a közintézmények kommunikációs eszköze volt. Azonban ez mára gyökeresen megváltozott. Az Internet elterjedésének hála az emberek már képesek voltak kommunikálni egymással a világ bármely pontján és információkat oszthattak meg. A világháló felhasználásának rengeteg módja mellett, az elektronikus kereskedelem és ügyintézés, ami a legjobban foglalkoztatja a világot és valljuk be, komoly jöv elé néz.

Els sorban azért választottam ezt a témát, mert nagyon érdekel, hogy az emberek hogy viszonyulnak ma Magyarországon az internetes kereskedelemhez. Néhány évvel ezel tt még elég képlékeny állapotban volt a kereskedelem eme válfaja. Mostanra viszont egyre több üzlet készít a web shopot már meglév honlapjához.

 Továbbiakban választ keresek arra, hogy mit is jelent az e-commerce, vagyis az ekereskedelem. Jelenleg milyen stádiumban van ez Magyarországon a többi fejlett országhoz képest. Jó lehet, hazánk nincs az élvonalban, de a legtöbb fejlett országban alkalmazott technikákat Magyarország is irányadónak tekinti. Próbálom úgy bemutatni a hazai ekereskedelmet, hogy elegend információt kapjon az is, aki még err $\iota$ l egyáltalán nem hallott.

Ismertetem még az általam elkészített web shop fejlesztését és funkcióját. Leírom, hogyan lehet mindenki által egy egyszer web shopot elkészíteni. Többek között megemlítem az oldalon található PHP scriptek felépítését és m ködését, és ismertetem a web shop funkcióit.

3

# 1. Internet

#### 1.1. A kezdetek

Amikor a 90-es évek közepén az amerikai kormány meghirdette az információs szupersztráda (information superhighway) programot, sokan még azt gondolták, hogy az internet csupán egy eszköz lesz csak. Ma már tudjuk, hogy az információs szupersztráda az internet maga. Az internetnek nincs tulajdonosa, nincs központi épülete hisz egymástól független hálózatok összekapcsolásáról beszélünk. Ezen hálózatok csatlakoztatásának összehangolását, az ezzel kapcsolatos információk szolgáltatását, illetve a felmerül mérnöki tevékenységeket az 1992 januárjában létrehozott, profitmentes Internet Society (ISOC) irányítja. (Központja amerikai Virgina államban Restonban van, és bárki tagja lehet.) [1]

Az Internet ugyan már több mint 30 éve létezik, de két évtizeden át els sorban a tudományos világ és az oktatás számára volt elérhet. Az üzleti világ hosszú id n keresztül nem vett róla különösebb tudomást. Ennek részben jogi, részben technikai okai voltak. Az Internet kialakításánál komoly szerepet játszott az amerikai Nemzeti tudományos Alapítvány, amely hosszú éveken át tiltotta az üzleti célú tevékenységet. Állásfoglalásuk szerint elfoghatatlan használatnak min sül a profit irányú tevékenység, valamint a magán vagy személyes üzleti tevékenység.

Ez a helyzet csak a 90-es évek elejére változott, amikor létrehozták a CIX-et (Kereskedelmi Internet-Központ Egyesülést) azért, hogy korlátozások nélkül szolgáltasson összeköttetéseket az Internet üzleti résztvev inek. M szaki oldalról is el relépésre volt szükség, hiszen a 90-es évek eleji Internet a csupán karaktereket tartalmazó, szövegalapú UNIX képerny formátumával nehezen volt kezelhet, nagyon nehéz lett volna bevinni a kereskedelmi és a laikus privát közegbe.

A fordulópontot Tim Berners-Lee fejlesztése jelentette a svájci CERN fizikai kutatóintézetben 1989-ben. A kutatási tevékenységéhez szüksége volt arra, hogy viszonylag egyszer módon férjen hozzá más számítógépeken tárolt adatokhoz, ábrákhoz. Ez a fejlesztési eredmény 1991-ben lett nyilvános, az Internet társadalom ugrásszer en vetette rá magát, s így alakult ki a World Wide Web, amely a multimédiás alkalmazás és az egyszerű kezelés révén már megfelel médiumnak mutatkozott az üzleti alkalmazások számára is.

A Web segítségével grafikusan, látványos formában jeleníthet k meg az információk. Ez az információ nagyon gazdag lehet: nemcsak sima szöveget, hanem színeket, különböz bet típusokat, jó min ség grafikákat, hangokat, vagy akár videó részleteket is tartalmazhat. [2]

Ezzel tehát megnyíltak egy "új világ kapui" mind az üzleti szféra mind az átlagemberek el tt. (Az információs szupersztráda fejl désének a legnagyobb lökést a digitális forradalom jelensége adta a közelmúltban, amely lehet vé tette multimédia adatok nagysebesség átvitelét. A nagyságrendileg gigabit/s sebesség üvegszálas hálózatok elterjedése új dimenziót nyitott az interaktivitás el tt is.)

Az Internet azonban nem mindenre jó, meg kell találni azokat a területeket, ahol hatékonyabb, mint a hagyományos kereskedelem.

A vállalatok és a gazdaság egyéb szerepl inek az internethez való széleskör csatlakozása új távlatokat nyit a köztük lév kommunikációban. A hálózat kommunikációs és információs lehet ségeivel támogatja vállalati szövetségek kialakulását, el segíti irányításukat és kontrolljukat. Fontos szerepet tölt be vállalatok kooperációjánál, többszerepl s projekteken való együttm ködésnél, ahol a kommunikáció, a koordináció és a felügyelet kulcskérdés. A partnervállalatok munkatársai közösen dolgozhatnak például egy szövegtervezeten úgy, hogy mindegyikük monitorán ugyanaz a dokumentum látható, telefonon keresztül értekeznek, s az egyikük által alkalmazott javítás másikuknál is rögtön megjelenik. Ugyanígy korrigálhat, mondjuk egy szerz déstervezetet egyid ben cég és ügyfele gyorsan és hatékonyan. Ez természetesen adottnak tételezi fel a digitális file-továbbítás lehet ségét akár multimédia formátumban is. Vállalatcsoportok bels kontrollját az egységes és gyors beszámolók küldése és kiértékelése javíthatja.

A hálózat a beszállítókkal való kapcsolattartást is megkönnyíti. Lehet ség nyílik az árak és a szolgáltatások széleskörű összehasonlítására, így a beszállítók optimális kiválasztására. A velük való állandó on-line kapcsolat gyors és egyszer rendelést tesz lehet vé és támogatja a just-in-time termelési rendszert. A számítógépes rendeléssel rendszerint automatikus készletnyilvántartás, könyvelés és számlázás jár együtt, így a teljes rendszer az ügyviteli folyamatok ésszer södésének, felgyorsulásának irányába hat.

Az országúton keresztül a vállalatok - vagy akár az egyének is - on-line kapcsolatban lehetnek bankjukkal. Tetszés szerinti id pontban lekérdezhetik számlájuk pillanatnyi állását, így bármikor pontosan tájékozódhatnak fizet képességükr l, ügyfeleik

5

tartozásairól. A telebanking segítségével a felhasználók saját számítógépükön keresztül átutalási megbízást vagy más feladatot is adhatnak bankjuknak. Hasonlóképpen lehetséges online tranzakciók végzése például t zsdén. A cég saját számítógépén begépelt vételi megbízás a brókercégnél azonnal megjelenik, és életbe lép. [3]

# 1.2. Az internet jöv je

# 1.2.1. Új lehet ségek tárháza

Az internet kezd mindennapjaink részévé válni, híreket olvasunk, vásárolunk, levelezünk. Majdnem 1 milliárdan használják az internetet, és jelent s iparágak, mint például bankok is megbíznak benne. Ugyanakkor egyre növekv hiányosságok mutatkoznak biztonság terén, és egyre csökken képesség az új technológiák illesztése során.(mobil internet elterjedésének legf bb akadálya maga a web, hisz a mostani weboldalak nem éppen mobilbarátok.

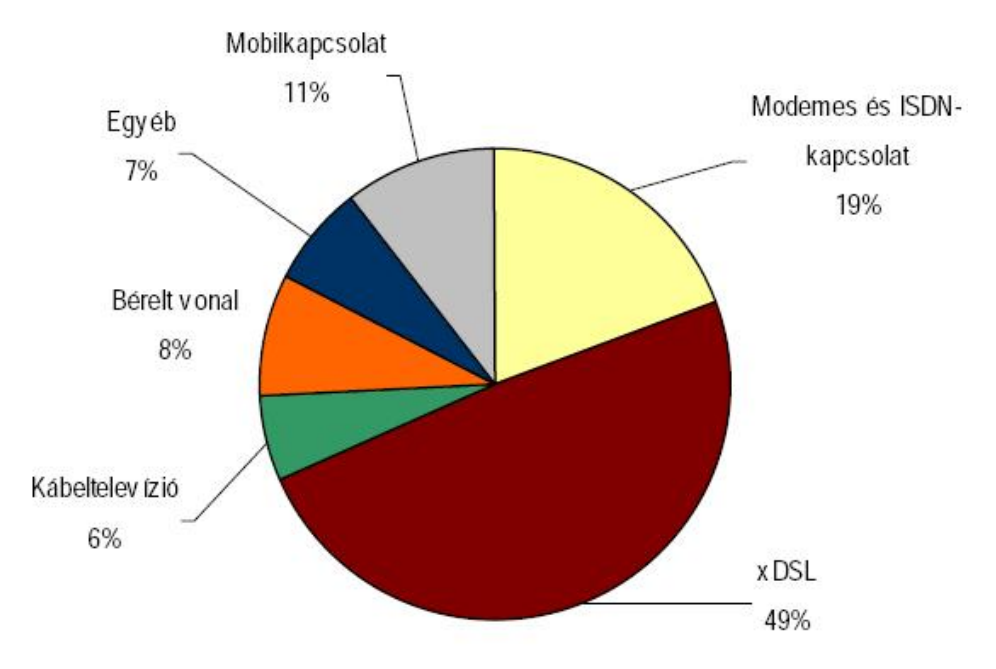

1. ábra: az internet-hozzáférési pontok aránya, 2008

Forrás: KSH

Az évek múlásával az internet felhasználhatósága egyre csak terjedt, és szerteágazó lett (wireless eszközök, peer-to-peer fáljmegosztó rendszerek, iptelefonok). A vállalatok és a mérnökök újabb és újabb technikai megvalósítással drukkoltak el, aminek az eredménye az eredeti egyszer kommunikációs technológia egyre komplexebb és nyakatekertebb lett. Ezt szinte lehetetlen szabályozni és kezelni, és ez minden egyes nap csak nehezebbé válik. "Fordulóponthoz érkeztünk" nyilatkozta nemrégiben David D. Clark aki az internet megalkotásában részt vev vezet fejleszt volt. Clark szerint a net architektúrája harminc év alatt teljesen elavult: a hálózat képtelen megfelel en kezelni a drótnélküli eszközöket, és az internetes kereskedelem biztonsági követelményeinek sem felel meg. Ezért teljesen új architektúra kiépítését szorgalmazza.

A szép új internet felépítésénél minden óriáscég, minden gazdasági-politikai nagyhatalom ott akar lenni a tervez asztalnál, s t biztos, ami biztos, már el is indították a maguk új internet projektjeit. Az amerikai National Science Foundation a nagy amerikai egyetemekkel és a védelmi minisztériummal összefogva egyszerre két programot is vezet, a GENI-t (Global Environment for Network Innovations) és a FIND-et (Future Internet Network Design), az EU vezet kutatói pedig márciusban indították be Zürichben a FIRE (Future Internet Research and Experimentation) projektet.

# 1.2.2. WEB 3.0

A weben - és azon kívül is - az elérhet információk mennyisége hatalmas ütemben n, emiatt mind nagyobb szükség van az adatforrások rendszerezésére, összekapcsolására. A web1 az online megjelenésr l, információk elhelyezésér l, a web2 a közös tartalom létrehozásáról, közösségépítésrl, a web3 pedig a weben elérhet információk rendszerezésér 1 és a "mély weben" található adatok értelmezésér 1, megtalálhatóságáról szól.

A szemantikus web – vagy más néven web  $3.$  – célja, hogy a világhálón elérhet temérdek információt számítógépes feldolgozásra (pl. keresésre) alkalmasabbá tegye. Cél, hogy a világhálón található információkat a számítógépek ne csak olvasni, hanem értelmezni is tudják. Ennek érdekében egyrészt az információkhoz megfelel meta-adatokat kell társítani, valamint a számítógépeket képessé kell tenni arra, hogy a meta-adatokkal kapcsolatos következtetéseket el tudják végezni.

A weben sokféle típusú és formájú dokumentum található, ezek egy része ember által létrehozott (HTML, word vagy excel fájlok, PDF-ek, Power Pointok, stb.) másik része pedig nem (pl. statisztikák, egy-egy webszerver havi statisztikája, látogatottsági adatok). Az online felületeken elhelyezett dokumentumok jellemz en nem ellen rzött tartalmú dokumentumok, ennél fogva az internetes keresés alapvet en különbözik egy kontrolláltan kezelt dokumentumtárban való keresést l. Az internetes keresés a weben megtalálható dokumentumok sokfélesége (és ellen rizetlen volta) miatt bonyolultabban m ködik, mint például egy (ellen rzött) könyvtári adatbázisban történ keresés. [4]

# 2. E-business

# 2.1. Ahogy indult

A korszer információs infrastruktúra fejlesztésének szükségét Magyarország is felismerte és a 80-as évek derekán (pontosabban 1986-ban) indult be az Információs Infrastruktúra Fejlesztési Program, az IIF keretében. Els lépésként nálunk is az volt a cél, hogy sikerüljön megteremteni a versenyképes számítógépes hálózati környezetet a legfelkészültebb és legigényesebb alkalmazói kör, a kutatási-fejlesztési kollektívák és a fels oktatási közösségek számára.

A koncepció helyesnek bizonyult. Az IIF program teljesítése biztosította, hogy öt év múlva, 1991-ben erre a bázisra támaszkodva lehetett megindítani az első országos kiterjedés Internet-szolgáltatást. Szerencsénkre közben már lebomlottak a politikai korlátok, és Magyarországot kezdték befogadni a nemzetközi közösségbe.

A programot ekkor már NIIF-nek hívták, f támogatói az OMFB, az MTA, az MKM és az OTKA voltak. Az újonnan kit zött cél egy országos IP gerinchálózatnak, az ún. HBONE-nak a kiépítése volt. Ezzel sem vallottunk kudarcot. A gerinchálózat megteremtésének köszönhet hazánkban az Internet gyors térhódítása, és az a tény, hogy néhány éven belül (1995 táján) már a kereskedelmi célú Internet-szolgáltatók is megjelentek. A hálózat országos méretekben is biztosítani tudta nagyszámú felhasználó kiszolgálását, s t az Internet fejl désének dinamikáját is felvette Magyarország [5]

#### 2.2 Az e-business fogalma

Az elektronikus kereskedelem (e-commerce) és az e-business fogalma gyakran keveredik a mindennapi szóhasználatban, és helytelenül mindkett alatt az e-business fogalomkörébe tartozó tartalmat értik. Az elektronikus kereskedelem azonban csak része az elektronikus üzletnek.

Az e-business szó jelentése: "elektronikus üzlet". Az e-business magában foglalja az ekereskedelmet, a tudásbázisokat, üzleti intelligenciát, stb. Az e-business többr 1 szól, mint csupán a technológiáról. A vállalat számára hasznot hozó világos stratégiai elny megalkotását jelenti, olyanokat, amelyek a munkavállalók, a vásárlók, a partnerek és a beszállítók területén jelentkezhetnek. Az e-business arról szól, hogy kifejlesztenek egy új munkastílust, ami magában foglalja az innovatív stratégia, a folyamatok, a szervezet és a rendszer integrációját. Egyszóval: értéket teremt. Az e-business tényleges fellendüléséhez egy szervezetnek integrálnia kell a vállalati és az Internetes stratégiát. Ehhez szükséges a beszállítói, vev i, partneri kapcsolatok hálózatának fejlesztése. Végs soron ez a kapcsolatrendszer fogja meghatározni, hogy az e-business sikeres lesz-e.

Az e-business nem azonos az elektronikus kereskedelemmel, b vebb annál, magában foglalja a vállalat külső és belső folyamatainak elektronizálását és integrációját. Magyar szóhasználatban gyakran keveredik az e-business és az elektronikus kereskedelem (ecommerce) fogalma, és helytelenül mindkett alatt az e-business fogalomkörébe tartozó tartalmat értik. Része:

- e-commerce (e-kereskedelem),
- az Internet (online) marketing,
- a vev tájékoztatás,
- az értékesítés,
- a logisztika,
- a vállalati költségek csökkentése,

vagyis minden, ami kapcsolatba hozható a világhálóval és az azon keresztül történ pénzszerzéssel.

Az e-commerce a weben keresztül biztosít kényelemes és gyors vásárlási lehet séget, vagyis nem más, mint a számítógépes hálózatokon keresztüli kereskedés. Az Internet nem mindenre jó, meg kell találni azokat a területeket, ahol hatékonyabb, mint a hagyományos

kereskedelem. Ezen belül az e-business korlátlan lehet séget kínál a vállalatok számára. Fontos, hogy a vállalkozás rendelkezzen üzleti stratégiával, és az, hogy az e-business a normál üzletmenet részévé váljon. Mind a kis-, a középméretű vállalkozások, mind a multinacionális vállalatok számára lehet vé teszi, hogy azonos feltételek mellett kelhessenek versenyre. A világháló rengeteg információt biztosít, a vállalkozások rugalmasságán múlik, hogy milyen gyorsan reagálnak az új trendekre, használják ki az új lehet ségeket. Sokszor a gyors válaszreakción múlik egy vállalkozás sikere vagy bukása. [6]

### 2.3. Az e-business helyzete Magyarországon

A korszer információs és kommunikációs technológiák a gazdaság mind több területén jelennek meg, alkalmazásuk megváltoztatja a hagyományos viszonyokat. A gazdaságilag fejlett országok jóval el ttünk járnak, és ennek a lemaradásnak a ledolgozására óriási er feszítéseket kell tennünk. Az egyértelm hogy az Egyesült Államok a zászlóviv. De az Európai Unió információs társadalmi direktíváiban is az emberi élet min ségének javítását célozta meg. Magyarország számára stratégia szinteken kell meghatározni azokat a területeket, ahol nem szabad lemaradni az információ kommunikációs alkalmazási területeken.

2009 első félévében Magyarországon már több mint 2400 interneten, kosaras rendszerben árusító kiskereskedelmi áruház m ködött. Az internetez k számának folyamatos növekedése mellett az online vásárlást kipróbálók köre is folyamatosan b vül. 2008 végére az elmúlt egy évben legalább egyszer online vásárlást végz k száma megközelítette a 750 ezer főt. Az online kiskereskedelemben 63 Mrd Ft-os forgalmat bonyolítottak, ami a teljes kiskereskedelmi forgalom 1 százaléka.

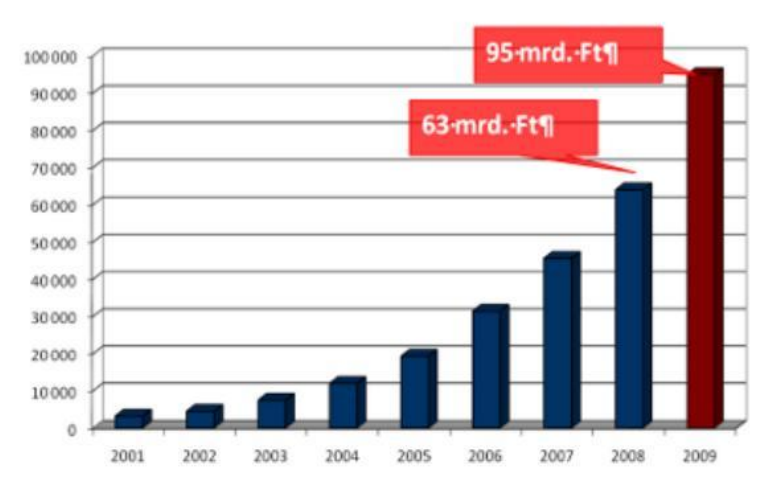

2. ábra: Az online áruházak forgalmának alakulása 2001-2009 között (milliárd Ft)

#### Forrás: GKIeNET

Magyarországon a GKIeNET felmérése szerint 2008-ban az interneten keresztül értékesítő kiskereskedelmi boltok forgalma elérte a 63 milliárd forintot, ami a teljes kiskereskedelmi forgalom egy százaléka. A korábbi évekhez képest a kiskereskedelmen belül jelent sen emelkedett az online értékesítés szerepe. A boltok várakozásai és a GKIeNET becslései alapján az évek óta tartó dinamikus növekedés 2009-ben is folytatódik, év végére elérheti a 95 milliárd forintos forgalmat.

Becslésünk alapján 2008-ban az online kiskereskedelmi boltok közel felének az éves nettó árbevétele nem érte el az 5 millió forintot. Igaz, ez az arány magasnak mondható, ugyanakkor jelent s javulást mutat, hiszen 2-3 évvel ezel tt, az online vásárlás fejl désének korai szakaszában az áruházaknak még több mint a háromnegyede ebbe a kategóriába tartozott. Mindez jelzi, hogy a valóban életképes ötletek jó üzleti modellel párosulva sikeres vállalkozást eredményeznek, míg ennek ellenkez je csak életképtelen próbálkozás, és gyors "bezárásra" van ítélve. Fontos ugyanakkor kiemelni, hogy a forgalom 80%-át továbbra is a mintegy 20 legnagyobb web bolt generálja.

Az internetes vásárlás elterjedésének változatlanul az egyik legf bb akadálya a fogyasztói bizalom hiánya. A vásárlók nem szívesen fizetnek el re olyan javakért, amelyeket csak a képerny jükön láttak. Ezt támasztja alá a GKIeNET felmérése is, miszerint a 2008-ban történt vásárlások 92%-ában utánvétes fizetést választottak a felhasználók – ebb 1 47% volt futárszolgálatos és mindössze 1% a postai utánvét. Az esetek 44%-ában a helyszínen készpénzzel fizettek a megrendel k, mindössze 5% választotta a banki átutalást és csak 3% az online bankkártyás fizetési lehet séget. A mobiltelefon segítségével (SMS küldésével) történ fizetés egyik válaszoló web áruháznál sem fordult el, míg az egyéb kategóriában a csekkel (készpénzes átutalási megbízással) való kiegyenlítést a tranzakciók elhanyagolható hányadában említették.

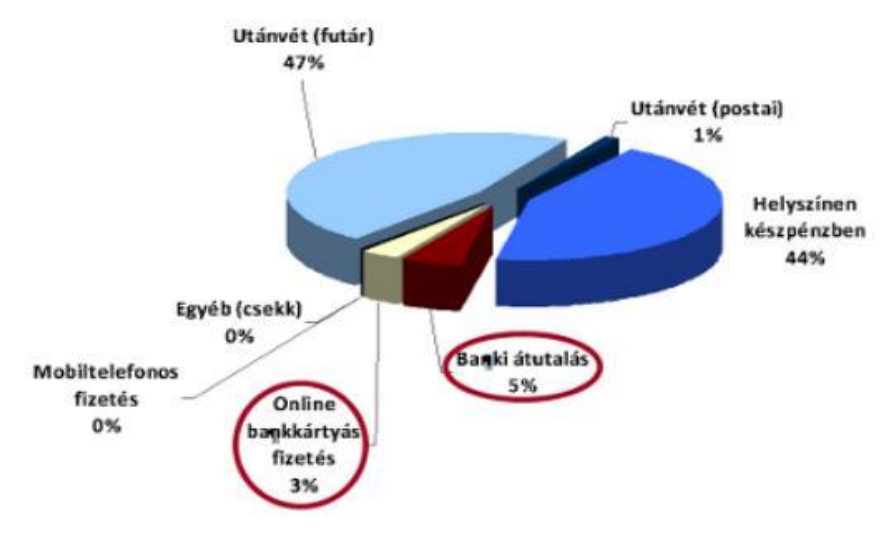

3. ábra: Online áruházuk által 2008-ban teljesített megrendelések pénzügyi teljesítésének módja

### Forrás: GKIeNET

Az elmúlt évek tapasztalatai azt mutatják, hogy az online (akár bankkártyás, akár átutalásos) fizetéssel szemben egyáltalán nem n a bizalom. A kiszállítási árak emelkedése a futárszolgáltatások súlyának csökkenését eredményezik, miközben személyes átvétel a vásárlások még mindig közel felében történik. [7]

# 3. Az e-kereskedelem

#### 3.1. Az e-kereskedelem pontosan

Az elektronikus kereskedelem olyan termékek és megoldások összessége, melyek segítségével biztonságosan lehet termékeket, szolgáltatásokat elektronikus úton forgalmazni. [8]

Lényegében az Interneten, vagy vezeték nélküli hálózaton folytatott elektronikus üzlet egy szelete, mely magában foglalja a termékek, szolgáltatások online értékesítését, az elektronikus beszerzést, a beszállítói, partneri kapcsolatok fenntartását. [9]

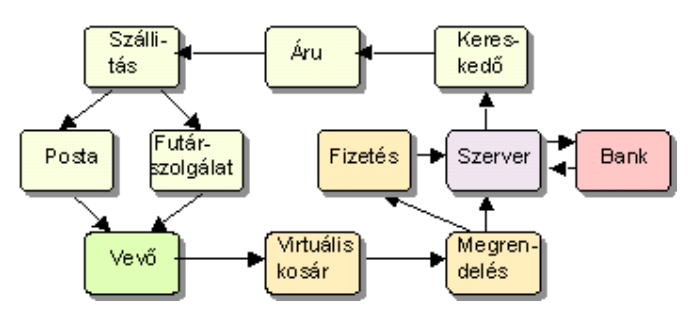

4. ábra: Az e-kereskedelem menete

Forrás: LogSped

Az elektronikus kereskedelem alapvet en három "közösségben", az üzleti, a kormányzati, és a lakossági szférában jelentkezik: magában foglalja a vállalkozások, a fogyasztók, valamint a közigazgatási szervek egymás közötti "üzleti" kapcsolatait.

Ennek megfelel en négy kategóriába sorolható be:

- a cégek egymás közötti (Business-to-Business B2B)
- a vállalkozások és a fogyasztók közötti (Business-to-Consumer B2C)
- a cégek és a közigazgatás (Business-to-Administration B2A)
- a fogyasztók és a közigazgatás közötti kapcsolatok (Consumer-to-Administraiton  $-$  C2A)

Utóbbi kett re jó példa az elektronikus úton történ adóbevallás, amelyre már Magyarországon is lehet ség van.

#### 3.1.1 Business to Business(B2B)

Legegyszer bben fogalmazva a B2B két vállalkozás közötti üzleti kapcsolatot jelenti, amelynek színtere a világháló.

**Business-to-business** kommunikáció: olyan információközlés és kapcsolattartás, amelyet a hirdet nem fogyasztóival (B2C), hanem üzletfeleivel folytat. Sokkal inkább jellemz itt a többirányúság (a visszacsatolás, a párbeszéd), mint a fogyasztóknak szóló marketingkommunikációs üzenetek esetében.

Az üzlett 1 üzletig vagy üzletek közötti kereskedelem (B2B) termékek, szolgáltatások, információ vagy pénz üzletek közötti cseréjét jelenti.

#### **B2B** el nyei:

- gyorsaság
- jobb vev kapcsolatok
- forgalomnövekedés
- hatékonyságnövelés, költségcsökkentés

# **B2B hátrányai:**

- drága kiépíteni
- költséges a fenntartása [10]

# 3.1.2 Business to Customer (B2C)

Fogyasztói elektronikus kereskedelem, vagyis nem más, mint az elektronikus kiskereskedelem. A hagyományos kereskedelemnél megszokott reklámok, trükkök, vev csalogatások ugyanúgy jelen vannak csak online kereteken belül. A kereskedés web áruházakban, web boltokban történik, ahol a fogyasztók különböz információkat kap a termékekr 1, illetve szolgáltatásokról.

Üzlet-vásárló közti kapcsolat, alapvet en nyílt rendszer. Tipikus alkalmazásai a webes áruházak. A B2B alkalmazásokhoz hasonlóan a tulajdonos itt is megszabhatja a rendszerben résztvev körét és szerepét, percre pontosan nyomon követheti a tranzakciókat. Ezek a rendszerek azonban általában nyitottak, bárki résztvev vé válhat (ha regisztrálja magát), a multimédiás termékkatalógusok alapján on-line vásárlást és egyéb szolgáltatásokat vehet igénybe. Az internetes áruházak B2C (Business to Consumer) alkalmazások, azaz a keresked k és a vásárlók közötti kapcsolatot teremtik meg.

A jelenlegi magyarországi helyzet szerint, mivel még nem olyan elterjedt jelenség a kereskedelem e válfaja ezért némi bizonytalanság és bizalmatlanság mutatkozik mind vev i mind kínáló oldalról egyaránt. Els sorban olyan termékek iránt van bizalom, amely nem úgymond "élményvásárláshoz" kötöttek. Gondolok itt olyanra, hogy a vev nek nem igénye hogy megtapinthassa, megszagolhassa, felpróbálhassa az adott web shop kínálta terméket.

A fogyasztók számára a vásárlások során egyre inkább el térbe kerülnek a kényelmi szempontok, valamint az, hogy minél rövidebb id alatt lehessen lebonyolítani vásárlásaikat. Ez jelent s el nyt jelent a minél szélesebb kör elterjedésnek.

#### **B2C el nyei vev i oldalról:**

- kényelem: utánjárás nélkül, id megtakarítással zajlik a vásárlás
- a vev saját otthonában válogathat bármely földrész keresked inek termékeib<sup>1</sup>
- összehasonlíthatóak a konkurencia termékei
- kínálat teljessége: nincsenek készletezési korlátok

#### **B2C el nyei szolgáltató oldalról:**

- Új marketing és disztribúciós csatorna
- Nagy mennyiség adat kapható a fogyasztók vásárlási szokásairól
- Internet bárhol elérhet a világon
- Az el z kett b l következik, hogy az eladások, és a bevételek várhatóan növekedni fognak
- új vev k költséghatékony szerzése
- A rendelési, számlázási stb. folyamatok könnyen automatizálhatóak
- Olcsóbb egyszer bb logisztika, kisebb készletezési költség

#### **B2C hátrányai vev i oldalról:**

- vásárló nem kerül közvetlen fizikai kapcsolatba a termékkel, tehát nem tudja megtapintani, felpróbálni stb.
- kiszállításkor fellép problémák
- biztonsági problémák

#### **B2C hátrányai szolgáltató oldalról:**

- Elveszhet a személyes kontaktust a vevőkkel
- Árrés csökkenhet
- A viszonylag alacsony belépési küszöb miatt a konkurencia is hamar jelentkezhet [11]

#### 3.1.3 Business to Administration (B2A)

A B2A jelentése **Business to Administration**, azaz a vállalkozás és a közigazgatás közötti online kapcsolatot jelöli, a C2A pedig nem más, mint a Consumer to Administration, azaz az ügyfél és a közigazgatás közötti kapcsolat. Mindkét területen a folyamatok nagy százalékában jut kiemelkedő szerephez az információ. Az online kapcsolat a hatóságokkal lehet vé tenné a hivatali ügyek intézését. Be lehetne fizetni az adót, illetékeket, társadalombiztosítási járulékot, cégbírósági-, földhivatali bejegyzést intézni, az iskolások ebéd pénzét egyéb költségeit befizetni, és még sok egyéb hivatalos teend t intézni gombnyomásra.

Az állam is megjelenik a világhálón, szerepe megváltozik, funkciója er södik. Az állampolgárok és az üzleti szféra felé információt nyújt, és szolgáltatást teljesít. Az Internetet felhasználva gyorsabbá és olcsóbbá teszi a közigazgatást, folyamatos hozzáférést biztosít az információkhoz (pályázatok, jogszabályok, ingatlan-nyilvántartás, stb.). Jöv beni hatása: felgyorsulhat az ügyintézés és csökkenhetnek a hibalehet ségek. [12]

# 3.2 Internet és jog Magyarországon

Magyarországon jelenleg 500 és 700 ezer között jelölik meg az "Internet-populációt", azaz azoknak számát, akik Internet-hozzáféréssel rendelkeznek. Pontos adat nem áll rendelkezésre: a kétszázezer "rejtett" internetez els sorban azokból tev dik össze, akik nem saját hozzáféréssel, hanem valamilyen intézmény (fként iskolák, vállalkozások, közintézmények) lehet ségeivel élve kapcsolódhatnak rá a webre, bár önálló el fizet ként nem jelennek meg. Mindez jelent s vásárlói bázist jelent, nem csak - a zömében fiatalokból, tízen-huszonévesekb 1 álló - többséget érdemes megcélozni, de azokat a rétegeket is, melyek a "hagyományos" webes értékesítés árucikkek (könyv, video, CD stb.) körén kívül is szívesen vásárolnának számítógépük segítségével.

Az Internet jogának magyarországi rendezetlensége azonban sokakat visszatart az ilyen jelleg kereskedést l, befektetésekt l. Tény, hogy a magyar jogban *jelenleg* nincsenek olyan különös törvények vagy más jogszabályok, melyek az Internet szerepl inek (user, buyer, service provider, mediator, content provider, seller) helyzetét, az elektronikus úton történ szerz déskötést egyértelm en rendeznék, így a szerz déses biztonság igen komoly követelményei hiányoznak. Különös szabályozás hiányában az elektronikus kereskedelemre az általános törvényi el írásokat kell vonatkoztatni. [13]

#### 3.2.1 Ki foglalkozhat elektronikus kereskedelemmel?

Az elektronikus kereskedelem a magyar jogban nem különbözik más kereskedelmi tevékenységt l. Kétféleképpen válhat egy cég a magyar elektronikus piacon szerepl vé:

- magyarországi alapítású vállalkozást indít (gazdasági társaság), így az a magyar társasági jog szerint szerez jogalanyiságot.
- kereskedelmi képviseletet, fióktelepet létesít, illetve külföldi székhely vállalkozás más elismert módon folytathatja tevékenységét.

Az els körben a gazdasági társaságokról szóló 1997. évi CXLIV. tv (Társasági törvény), illet leg a cégnyilvánosságról és a cégbírósági eljárásról szóló 1997. évi CXLV. tv. (Cégtörvény) els sorban irányadó.

A külföldi székhely vállalkozások magyarországi fióktelepeir l és kereskedelmi képviseleteir 1 szóló 1997. évi CXXXII. tv. pl. a fióktelep jogi státuszának szabályozásával, valamint a kereskedelmi képviseletre vonatkozó szabályozás törvényi szintre emelésével lehet vé tette ezek széles kör m ködését. A pénzügyi szektorban külön törvények alapján ugyancsak vannak létez - külön törvények alapján szabályozott - képviseleti formák, de hasonlóan jogosultak a magyar jogban a külföldi egyéni vállalkozások is.

Bármely formában is folytatja tevékenységét a vállalkozás, magyarországi bevételei után a magyar törvények szerint vezeti könyveit s a magyar adójog alapján adózik majd. Egyéb kérdésekben (munkajog, társadalombiztosítási jog) is a magyar jog szerint jár el. Belföldön kötött szerz déseire a magyar polgári jog szabályai vonatkoznak majd (hacsak valamely más jogot nem köt ki a szerződésben: a magyar bíróságok azonban külföldi törvények szerinti jogviták lefolytatására nincsenek felkészülve). [13]

# 3.2.2 Minek min sül az elektronikus kereskedelem?

Külön jogi szabályozás hiányában a kereskedés jellege szerint kell besorolni, s ez a magyar jogban is jól ismert csomagküld kereskedelem. Az ilyen jelleg tevékenységgel szemben azonban törvényeink számos többlet követelményt állítanak. Ezek részben reklámjogi, részben kereskedelmi jogi jelleg ek.

A gazdasági reklámtevékenységr 1 szóló 1997. évi LVIII. törvény 3. § (3) bekezdése például el írja: A fogyasztó részére csomagküldés útján belföldön értékesítend árura vonatkozó reklámnak azonosítható módon tartalmaznia kell a reklámozó megnevezését, a székhelyének vagy az állandó belföldi telephelyének (üzlethelyiségének) megjelölését, valamint a külön jogszabályban meghatározott nyilvántartásba vételi számát. Az üzletek m ködésér 1 és a belkereskedelmi tevékenység folytatásának feltételeir 1 szóló 4/1997. (I. 22.) Korm. rendelet 7, 19. §-a az általános feltételek mellett - m ködési engedély - külön feltételeket is el ír, míg az egyes kereskedelmi tevékenységek gyakorlásáról 15/1989. (IX. 7.) KeM rendelet 2. § (1) nyilvántartásba vételi kötelezettséget ír el: bármely áruval csomagküldő kereskedést akkor folytathat, ha a nyilvántartásba vételére jogosult szerv a keresked t és üzletét vagy raktárát, tárolóját nyilvántartásba vette.

Tehát a weben keresztül, közvetlenül a fogyasztó felé történő értékesítés a csomagküldő kereskedelem szabályai szerint kerül megítélésre. [13]

# 3.2.3 Reklámjog

Amennyiben a weben keresztül a cég közvetlenül nem értékesít, csak valamely valós üzletének promóciójára tart fent virtuális shopot, a gazdasági reklámtevékenységr l szóló 1997. évi LVIII. tv. lesz els sorban érvényes rá. E törvény a reklám minden formájára, így a weben keresztüli reklámozásra kiterjed. Miután a web a magyar jog szerint nem tartozik a médiatörvény - 1996. évi I. tv. - hatálya alá, így ennek rendelkezéseit nem lehet alkalmazni rá (ez annyiból fontos, mert a sugárzott reklám esetében a médiatörvény tartalmazza az elsődleges rendelkezéseket). Egyes termékkörökre külön jogszabályok vonatkoznak. Így például a közbiztonságra különösen veszélyes eszközökre a 124/1993. (IX. 29.) Korm. rendelet, az élelmiszer-forgalmazásról az 1/1997. (I. 17.) IKIM. Sz. rendelet, a kozmetikai készítmények reklámozásának speciális szabályairól a 7/1994. (IV. 20.) NM. sz. rendelet tartalmaz különös reklámjogi szabályokat.

A reklámjog el írásai kötelez érvény ek, megsértésük esetén jelent s szankciókkal (pénzbüntetés) kell számolni. Az alapkérdés, hogy az Internet a reklámtörvény szempontjából sajtóterméknek min sül-e. (A magyar polgári törvénykönyv szerint jelenleg *nem). A* tv. 2. § p./ pontja szerint - mely pl. a videolemezt kifejezetten említi - bármely tájékoztatást vagy m sort tartalmazó, nyilvános közlésre szánt technikai eszköz sajtóterméknek min sül. Álláspontom szerint az Internet e feltételeknek eleget tesz, tehát a reklámtörvény hatálya alá tartozik. [13]

#### 3.2.4 Felel sség, szerz déskötés, fogyasztóvédelem

A magyar jogban nincs külön szabály a szolgáltatói és tartalomszolgáltató felelősség kérdéseinek rendezésére. Hibás teljesítés, károkozás esetén tehát az általános polgári jogi szabályok szerint kell eljárni. Az elektronikus úton kötött szerz dés lehetséges (ráutaló magatartással kötött szerződés), ám az elektronikus "okiratok" eljárásjogi szempontból bizonyítéknak nem tekinthet k. A szerz dés tartalmát a felek szabadon állapítják meg, de a magyar jog széles körben védi a vev ket a kedvez tlen feltételekkel kötött blankettaszerz désekt 1, a gazdasági er fölénnyel való visszaélést 1.

A fogyasztóvédelemr 1 szóló 1997. évi CLV. tv. már az európai uniós normák szerint rendezte a terület jogi kérdéseit. A legújabb jogfejl dés jelent s lépéseként a távollév k közötti szerz désekr 1 szóló 17/1999. (II. 5.) Korm. rendelet az Európai Parlamentnek és a Tanácsnak a távolban kötött szerz dések tekintetében a fogyasztók védelmér 1 szóló 97/7/EK irányelvével összhangban kialakult szabályozást tartalmazza. A szerzdés tartalmi összeállításakor tehát úgy az általános polgári jogi el írásokra, mint a fogyasztóvédelmi jog speciális el írásaira tekintettel kell lenni. [13]

# 4. Kereskedelem a világhálón

# 4.1. Fejlesztés lehet ségei

Napjainkban igen sok programozási nyelv közül választhatunk. Számunkra melyik a legideálisabb, azt kétféle szempont határozza meg elsősorban. Az egyik egy úgynevezett személyes oldal, pontosabban a fejleszt melyik nyelvet részesíti el nyben, melyiket ismeri jobban, melyik könnyebb neki. Ugyanakkor nagyon fontos tényez, hogy az adott feladatot milyen gyorsan, egyszer en és hatékonyan lehet megoldani a fejleszt i környezetben. Tehát az els lépés, kiválasztjuk azt a fejleszt i környezetet, amellyel a legjobban megoldható az adott probléma. A legszerencsésebb, ha a programozó választhat, kevésbé szerencsés, ha a már adott a környezet. El fordulhat, hogy bizonyos nyelvek nem támogatják a szükséges er forrásokat, ennek következménye lehet, hogy nem egyforma hosszúságú kódok fognak születni ugyannak a probléma megoldására.

A modern fejleszt i környezetre jellemz, hogy már kész, előre megírt algoritmusokat tartalmaznak és ezek megfelel paraméterezése lényegesen megkönnyíti a fejleszt dolgát. A következ lépés, a tervezés. Itt d l el, hogy milyen lesz a küls megjelenés, menürendszer, mit fog ellátni a program, továbbá milyen beavatkozást fog várni a felhasználótól, amikb l aztán kimenetek fognak képz dni.

#### 4.1.1. Web szerverek

A szerverek telepítése és karbantartása, illetve az egész környezet kialakítása általában a rendszergazda dolga, de jó, ha tudjuk hogy min alapul ez az egész.

 $\bullet$  Linux

Nem kifejezetten otthoni felhasználásra szánt Linuxok telepítését követ en egy m köd web szervert kapunk. Nincs szükség nagy teljesítmény számítógépekre, akár gyengébbre is telepíthetjük és kis forgalmú honlap kiszolgálására is képes. Több szolgáltató ezt használja, mivel nyílt forráskódú, ezért ingyenes, viszont vannak olyan változatok is, amelyekért fizetni kell.

BSD

A BSD (Berkeley Software Distribution) a UNIX rendszerek leszármazottait jelenti, amelyeket a Berkeley egyetemen Kaliforniában fejlesztettek 1970-t l. A legszélesebb körben használt BSD rendszerek a következ k: FreeBSD, NetBSD, OpenBSD. Jelent s internet forgalmat bonyolító szolgáltatók használják, kiváltképpen a FreeBSD-t. Az OpenBSD-t önkéntesek fejlesztik adományokból és különösen nagy figyelmet fordítanak a biztonságra és a hordozhatóságra, ezért ezt használják számos t zfalban is. Főbb előnyei: a hordozhatóság, a helyes működés és a beépített titkosítás. A NetBSD a FreeBSD-vel együtt jött létre, amelynek célja a különféle hardver architektúrák támogatása, jelenleg is rengeteg olyan architektúrát támogat, amelyet más szabad operációs rendszer nem támogat.

• Windows

Számos tanulmány elemezte már a Windows és a Linux platform piaci részesedését a kis- és középvállalati piaci szegmensben. Annak ellenére, hogy a Linux számos szegmensben növelte részesedését, e tanulmányok azt mutatták ki, hogy a Windows öt az egyhez arányban továbbra is rzi a kis- és középvállalati piacon betöltött vezet helyét a Linux platformmal szemben. Ha fejlesztésnél Windows operációs rendszert alkalmazunk, akkor érdemes odafigyelni. El ször is az állománynevekben a Windows nem tesz különbséget a kis-, és nagybet k között ezért például ha HTML-ben vagy CSS-ben nem figyelünk akkor még m ködni fog az oldal, de ha a kész munkát átvisszük egy más operációs rendszert futtató gépre akkor igen nagy bajban lehetünk. Webes fájl nevében kerüljük az ékezeteket. Továbbá a könyvtárnevek megadásánál a "\ " helyett mindig a sima " /" jelet használjuk, és soha ne adjunk meg Windows alatt érvényes teljes elérési utat.

# 4.1.2. Egy m köd web szerver

Ha Windows rendszereken szeretnénk webes alkalmazásokat fejleszteni, nem elég az adott nyelvhez tartozó fejleszt környezet telepítése. Ha csak PHP-t telepítenénk a gépünkre, elkészült scriptjeinket ugyan nagyon kiválóan tudnánk futtatni parancssorból, böngész ben azonban nem lennénk képesek közvetlenül megtekinteni m ködésüket, hiszen böngész nk elsősorban egy web kiszolgálóval szeretne kommunikálni. Ezért ahhoz, hogy használható webes fejleszt i környezetet építsünk ki, mindenképpen szükségünk van egy web kiszolgálóra is. A Microsoft is kínál megoldást az otthoni gépekre, például az IIS (Internet Information Server), amely alkalmas intranetes és internetes felhasználásra, és amelyet már az operációs rendszer telepítésénél kiválaszthatunk, így már a telepítés végeztével, néhány beállítást követ en kész webkiszolgálót kapunk. Meg kell említeni még az MS Personal Web Server-t, ami az IIS gyengébbik változata, ezt már nem tartalmazza, például a Windows XP telepít je. Mindezek ellenére a legtöbb web szerver nem IIS-t használ, hanem Apache-ot. Az Apache teljesen ingyenes, így elég kedvelt nem csak Microsoftos környezetben, hanem teljesen szabad operációs rendszereken is.

#### 4.1.2.1. Apache 2 telepítés

Az el bb említett Apache web szerver telepítését kell megejtenünk. Mivel már korábban említettem, hogy teljesen szabad alkalmazásról van szó, nem kell mást tennünk, mint felkeressük a http://httpd.apache.org/download.cgi címet, ami az Apache hivatalos honlapja. Innen mindig letöltjük a legfrissebb telepít készletet, ami jelenleg a 2.2.13 verzió. A telepítő szerencsére teljesen grafikus, ami nagyon megkönnyíti a helyes beállítások kiválasztását. Egyszer en kattintsunk a telepít ikonjára a kezdéshez. Az üdvözl ablak után fogadjuk el a licensz szerz dést a "Next" gombbal, ezek után láthatjuk az Apache alap leírását. Ezen túllépve az alábbi ablakkal találkozunk (5. ábra).

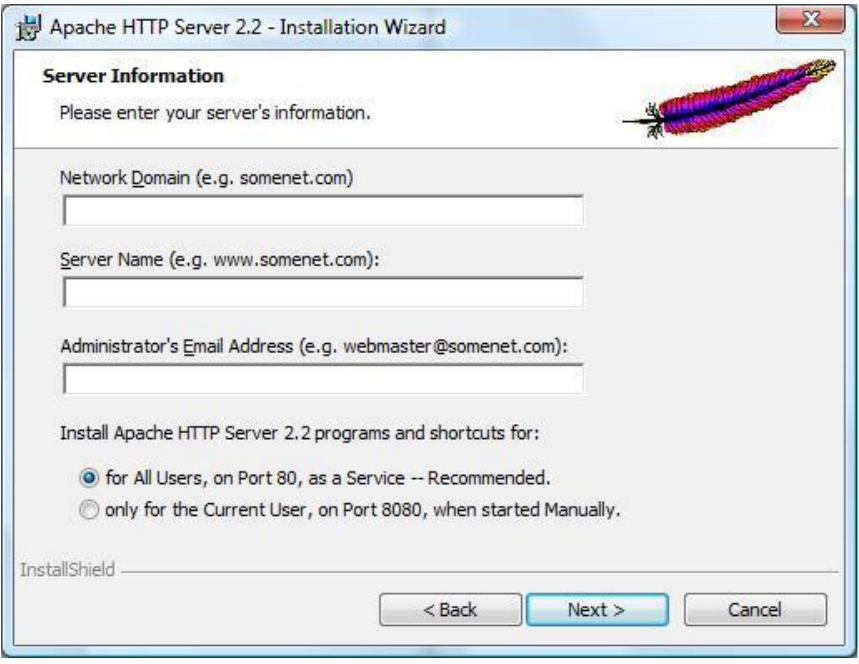

5. ábra

#### Forrás: saját

Itt állítjuk be (5. ábra) a tartomány nevét (Network Domain) és a szervert (Server Name). Kezdésként célszer a localhost nevet megadni, mert ezt ismeri rendszerünk és a saját számítógépünket jelenti, ez megfelel a 127.0.0.1 IP címnek. Az Administrator's Email Address mez ben olyan címet adhatunk meg, ahova a rendszer az esetleges hibaüzeneteket küldheti.

Az ábrán látható, hogy két módban telepíthetjük az Apache-ot. Az els lehet ség szerint az alapértelmezett 80-as porton fogjuk telepíteni a web szervert, így minden felhasználó el tudja érni a rendszert, és m ködéséhez nem kell bejelentkezni, mivel szolgáltatásként fut. A telepít is ezt a beállítást favorizálja.

A második opció csak a telepítést végz felhasználó számára állítja be a szervert a 8080-as porton, és csak kézzel indíthatjuk. Ekkor az Apache futását egy konzol-ablak (DOSablak) jelzi, és ha ezt bezárjuk, akkor a szervert is leállítjuk. Természetesen az ablakot lerakhatjuk a tálcára, de még így is zavaró lehet a jelenléte. (El fordulhat olyan is hogy nem kapjuk meg a két opciót, ennek az egyik f oka, hogy nem adminisztrátori jogokkal telepítjük az alkalmazást).

Ha rendben telepítettük az Apache-ot, akkor a systray-en megjelenik szolgáltatás ikonja.

#### 4.1.2.2. PHP telepítés

A PHP szintén ingyenes és létezik hivatalos honlapja (http://www.php.net), ahonnan letölthetjük mindig az éppen aktuális verziót. Jelenleg az 5-ös a legfrissebb, ezért php5 telepítését fogom leírni. Telepítés el tt célszer eldönteni, hogy CGI módban (grafikus) vagy modulként kívánjuk installálni. Modulként való telepítés során sokkal többet kell foglalkoznunk a beállításokkal, így jobban testre szabhatjuk php-nkat. A CGI módban történ telepítés során egyszer bben el tudjuk végezni a beállításokat, viszont ez nem nyújt akkora szabadságot, mint a modulos telepítés.

A .zip állomány letöltése után, bontsuk ki a fájlt, az ajánlott útvonal az Apache könyvtára. A PHP kézikönyv nem ajánlja, hogy szóközöket is tartalmazó útvonal alá telepítsük a PHP-t, mert egyes webszerverek összeomolhatnak emiatt. Azért is célszer az Apache könyvtárába rakni, mert így minden egy helyen lesz, úgyis együtt használjuk ket. Rögtön nyissuk meg az újonnan létrejött mappát (C:\apache\Apache2.2\php). A PHPfejleszt k kétféle php.ini kezdeményt bocsátanak a rendelkezésünkre: az egyik az alapállapot, a másik pedig egy olyan javasolt beállításokat tartalmazó változat, amely biztonságosabb, jobban optimalizált PHP-feldolgozást eredményez, ám egyáltalán nem jó nekünk az alkotó munkához, inkább az élesben futó webkiszolgálókon használatos. Épp ezért a php.ini-dist fájlról készítsünk egy másolatot, majd a másolatot kereszteljük át php.ini-re. Lássunk hozzá az így létrejött php.ini szerkesztéséhez, használhatjuk a Windowsban lev jegyzettömböt.

Első lépésként keressük meg az extension\_dir beállítást, és írjuk át a címet a saját mappastruktúránknak megfelel en. Esetünkben ez a C:\apache\Apache2.2\php\ext. Itt hívnám fel a figyelmet arra, hogy a Windowsban a mappa- és fájlnevekben a kis- és nagybet k nem számítanak, írhatjuk bárhogyan.

Vegyük észre, hogy a php.ini-ben a legtöbb sor pontosvesszővel kezdődik: ez a php.ini-ben a megjegyzés jele: az így kezd d sorokat nem veszi figyelembe. Három olyan modul van, amit be kell kapcsolnunk, ezek a php\_mbstring és a MySQL kezeléséhez szükséges php\_mysql és php\_mysqli. Ezek el l egyszer en vegyük ki a pontosvessz t. Ha ezzel megvagyunk, mentsük el a változásokat, majd lépjünk ki a php.ini-b l. Kicsit állítani kell a Windowson is, hogy a PHP jól m ködjön, úgyhogy szaladjunk végig az alábbi

útvonalon: *Start* --> *Vezérlőpult* --> *Rendszer* --> *Speciális* fül. Kattintsunk alul a *Környezeti* változók feliratú gombra. Az els dolgunk, hogy az alul lev listában megkeressük a *PATH* változót, majd rákattintunk a *Szerkesztés* gombra (6. ábra). A megjelen panelen kattintsunk bele a *Változó értéke* mez be, menjünk a benne lev szöveg végére, és írjuk be PHP5 mappánk elérési útját, de úgy, hogy teszünk elé egy pontosvessz t (ami itt nem a megjegyzés jele, hanem ezzel választjuk el a felsorolt mappákat egymástól). Esetünkben tehát: C:\apache\Apache2.2\php. [14]

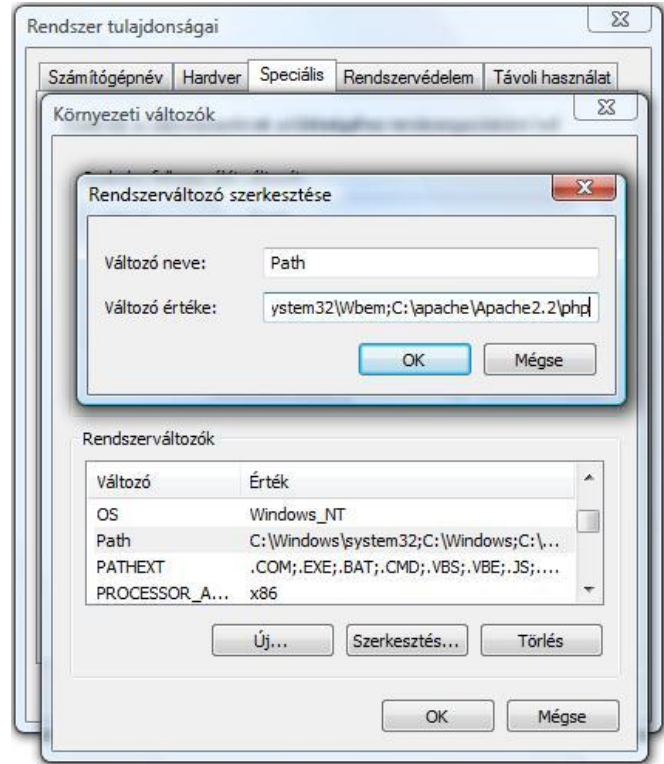

6. ábra

# Forrás: saját

Ezek a beállítások csak a Windows újraindítása után lépnek érvénybe!

# 4.1.2.3. MySQL telepítés

A mindenkori legfrissebb verzió letölthet a http://downloads.mysql.com/ címr l. Már egy ideje elérhet a MySQl 5-ös verziója is, és sokkal egyszer bb, a MySQL korábbi változatainál, az új jelszóformátum már megnehezítheti kés bb az életünket. Másrészr l viszont tekinthetjük úgy, hogy ezek az els lépések egy biztonságosabb adatbázisszerver felé. Éles környezetben, ha valakinek nincs szüksége UTF-8 támogatásra, beágyazott lekérdezésekre, származtatott táblákra akkor érdemes inkább a 4.0-s verziónál maradni. A következ kben a 4.1.22-as változat telepítését fogom leírni.

Csomagoljuk ki a letöltött állományt egy ideiglenes könyvtárba, majd innen futtassuk a setup.exe telepít programot! A telepít már a második képerny n figyelmeztet bennünket arra, hogy létre kell hoznunk egy my.cnf fájlt a C: meghajtó gyökérkönyvtárában, vagy egy my.ini nev állományt a Windows könyvtárban a megfelel elérési útvonalakat tartalmazó sorokkal. Amennyiben az alapértelmezett C:\mysql könyvtárba telepítjük adatbázisszerverünket, az kés bb sok fejfájástól kímélhet meg minket. Továbbá így mindig minden egy helyen lesz. Ezután még az ismert *"szokásos"*, *"minimális"* vagy *"egyedi"* telepítési beállítások közül választhatunk, én továbbra is ajánlom a *"szokásos"* beállítást, az "egyedi" beállítás is csupán az összetev k kiválasztását teszi lehet vé, egyéb testre szabási lehet ségeket nem nyújt. Ezzel kész is a telepítés, de még számos dolgot be kell állítanunk ahhoz, hogy egy elvárásaink szerint m köd adatbázis kiszolgálóhoz jussunk.

A Start menü -> Vezérl pult -> Felügyeleti eszközök -> Szolgáltatások alatt nézzük meg a beállított rendszerszolgáltatások listáját. Ha minden jól ment, akkor itt meg kell találnunk a telepít által felvett MySQL szolgáltatást is. Ajánlom ennek kézi indításúra (*"manual"*) állítását, hiszen ekkor a MySQL szerver nem fut állandóan (foglalva az er forrásokat), hanem csak akkor indítjuk, amikor épp fejlesztéssel foglalkozunk. Akkor viszont ne felejtsük el elindítani!

A felhasználók beállítása következik. Az els lépésünk, hogy az alapértelmezettként létrejött, jelszó nélküli "root" felhasználónak megadjunk egy jelszót. Ajánlott a felhasználó átnevezése is! Néhány program, mellyel a felhasználók felvételét és módosítását elvégezhetjük:

A MySQL által telepített parancssori kliens.

- A MySQL cég által fejlesztett ingyenes Administrator. Figyelem, 3.x változatú MySQL kiszolgálóval nem ajánlott használni!
- A MySQL-Front 2.5-ös változata, mely szintén ingyenes. A legfrissebb, 3.x sorozat már sajnos fizet s.
- Böngész alapú kliens, mint például a phpMyAdmin

Ahhoz, hogy a phpMyAdmint használni tudjuk, el ször a PHP-t is be kell állítanunk, hogy kapcsolódni tudjon a MySQL adatbázishoz. PHP 4.3.8 esetén egyszer a helyzet, az beépítve tartalmazza a MySQL támogatást, még csak a megfelel dll-t sem kell betölteni. Az ötös sorozatú PHP esetén már más a helyzet, külön engedélyezni kell a php.ini állományban a php\_mysql.dll betöltését. A PHP 5-nek a php\_mysql.dll állományon kívül még egy dll-re van szüksége, ez a libmysql.dll, amelynek a Windows PATH változóban megadott könyvtárban kell lennie. Optimális esetben nem kell ezt a dll-t sehova mozgatnunk a PHP könyvtárából, hiszen az már ott van a PATH változóban. Ekkor csupán a MySQL bin könyvtárában található ugyanilyen nev állományt kell átneveznünk valami másra, és m ködni fog PHP 5 alatt is a MySQL kapcsolat.

A phpMyAdmin telepítése a következ k szerint zajlik. Töltsük le a legfrissebb phpMyAdmin csomagot, majd tömörítsük ki az Apache DocumentRoot paraméterével megadott könyvtár alá. Az Apache csak a DocumentRoot alatt megadott könyvtár tartalmát tudja kiszolgálni, ezért csak akkor tudjuk majd a felületet használni, ha ez alá tömörítjük ki a csomagot. Nézzük meg, m ködik-e alapbeállításokkal: a böngész be írjuk be a kicsomagolt phpMyAdmin elérési útvonalát (például http://localhost/phpmyadmin/). Ekkor a legtöbb esetben el is indul a phpMyAdmin, ám figyelmeztetésekkel. Miszerint a MySQL root felhasználóját nem szerencsés jelszó nélkül hagyni. A grafikus felület segítségével tovább állítgathatjuk adatbázisunkat igényeinknek megfelel en.

#### 4.1.2.4. Telepít csomagok

Mivel a szerveralkalmazások telepítése igen bonyolult feladat, ezért már léteznek integrált telepít csomagok, amelyek el re tartalmazzák a különféle szerver alkalmazásokat, és a beállító programokat, így segítve nekünk. Ilyen csomagok például az XAMPP vagy a WAMP. Jelenleg a legfrissebb változatok:

*XAMPP 1.7.2:*

- Apache 2.2.12 (IPv6 enabled) + OpenSSL  $0.9.8k$
- $\cdot$  MySQL 5.1.37 + PBXT engine
- $\cdot$  PHP 5.3.0
- phpMyAdmin 3.2.0.1
- Webalizer  $2.21-02 + \text{GeoIP}$  lite
- FileZilla FTP Server 0.9.32
- msmtp 1.4.17

Az aktuális XAMPP verziók mindig letölthet k a http://www.apachefriends.org oldalról.

*WAMPServer 2.0i*:

- Apache  $2.2.11$
- PHP 5.3.0
- MySQL 5.1.36
- PHPMyAdmin

Az aktuális WAMPServer letölthet a http://www.wampserver.com/en/download.php

# 4.2 Egy saját web shop

# 4.2.1 Minden kezdet nehéz

Mint minden készterméket, ezt is alapos tervez munka el zi meg. Els ként a web shop kezd képerny jét készítjük el. Itt arra ügyeljünk, hogy a lap stílusa illeszkedjen a benne árult termékekhez. A menü pontok átláthatók és egyértelm ek legyenek, bárki, aki erre téved, könnyen tudjon navigálni és egyszer en vásárolni, hisz ez a cél. Ha elkészült a kezd lap, akkor nincs más dolgunk, mint lekódolni, kezd dhet a programozás. Az oldalt részekre osztjuk, a menüsor minden pontjához további oldalt rendelünk (linkelés).

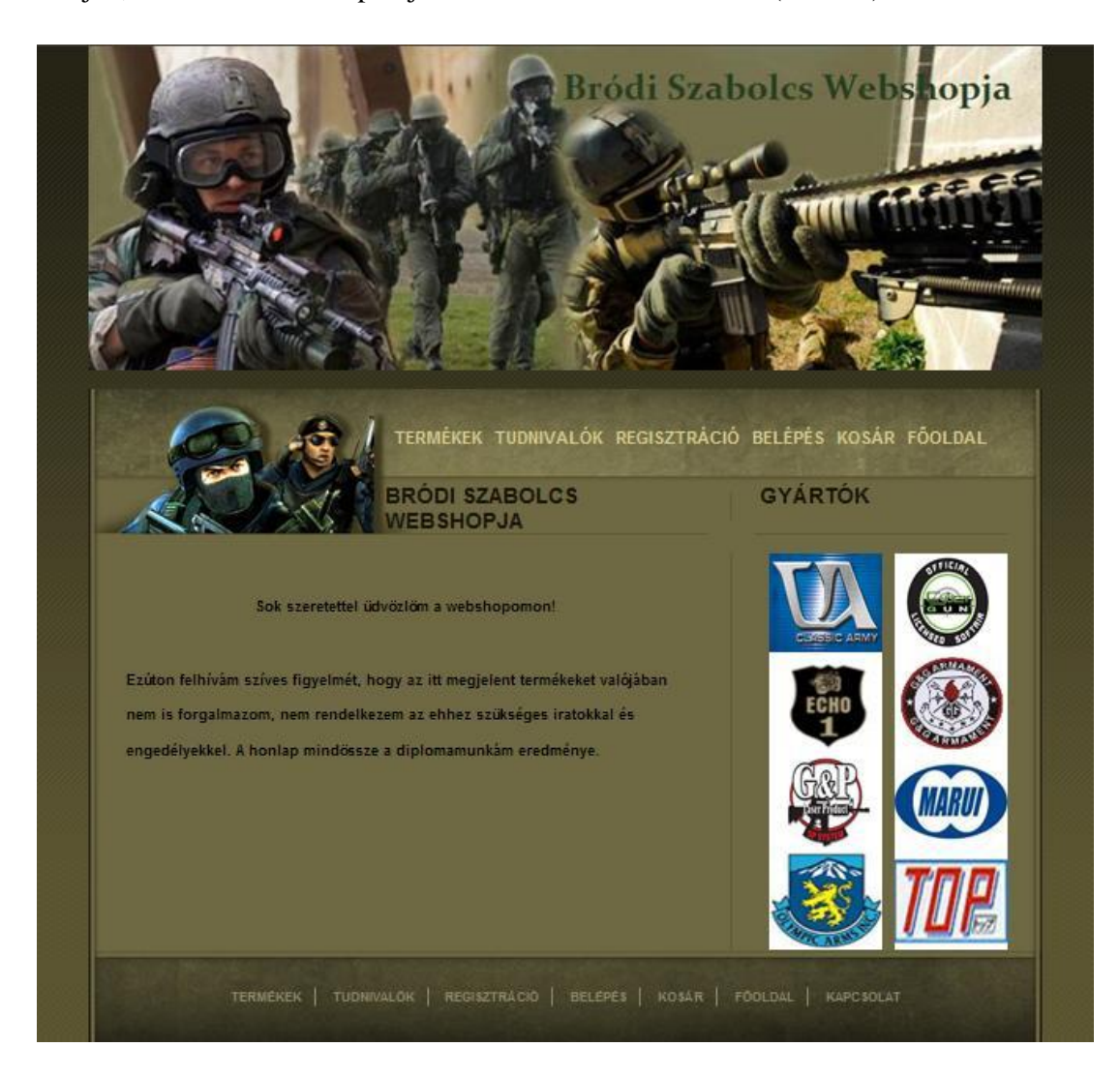

7. ábra

Forrás: saját

Az oldal felépítése:

- Az oldal tetején található a logó a bolt nevével együtt
- Alatta a menüsor, ezeket meghívva érjük el a lap többi részeit
- A menüsor alatt egy információs panel található, itt tudatja velünk a program, hogy jelenleg melyik menüpontban állunk
- Az információs panelt egy újabb információs panel követi, ahol a termékeket, illetve tudnivalókat láthatjuk
- Ez alatt ismét a menüsor található a könnyebb navigálás érdekében
- Jobb oldalt pedig néhány fontosabb gyártó logója díszíti az oldalt, de reklámokat is elhelyezhetünk itt

Ahhoz, hogy jobban megértsük az oldalunk felépítését, készítsük el a kezd oldal vázát.

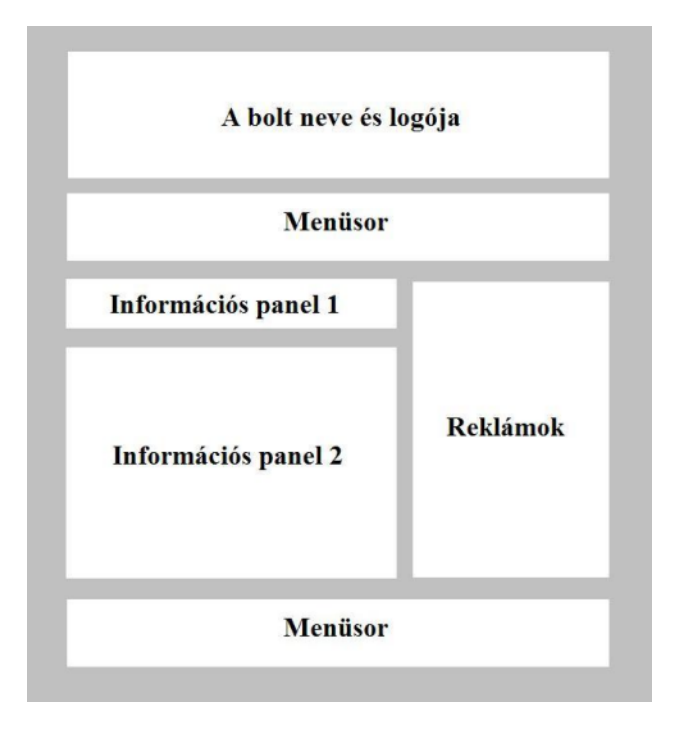

8. ábra

Forrás: saját

Ha kész vagyunk a tervezéssel, kezd dhet a munka nagyobb része, programozzuk le a web shopunkat.

Fontos, hogy olyan bet színt válasszunk olyan háttérszínnel, ami összeillik. Ne legyen túl rikító, se nagyon sötét, mert ezek miatt nem fogják látogatni, vagy csak nagyon kevés ideig fognak a honlapon id zni. Lehet leg úgy válogassuk össze a színeket, hogy már abból következtetni lehessen az oldal tartalmára. A saját web boltomon a zöld szín, illetve ennek változatai dominálnak, mivel az egész oldalon egyfajta katonai hangulat uralkodik, még ha játéknak min sül fegyvereket árulok. Így már a kezd oldalból kiderül, hogy a látogató mivel fog találkozni, ez egy fajta üzenet a leend vásárló felé. Aki már ekkor eldöntheti, hogy őt érdekli-e a lap tartalma.

Másik fontos szempont, amit sajnos nem sok fejleszt tart be, ez a honlapokon használt bet stílusa. Találkoztam már olyannal, hogy egyik böngész m se (Internet Explorer, Mozilla Firefox) tudta normálisan megjeleníteni az alkalmazott fontot, gondolok itt az ékezetes bet kre. A fejlesztés során – hogy ezt a hibát elkerüljem – az Arial bet családot használtam, és célszer is ezt használni, mert ez a karakterkészlet mindig elérhet a különböz operációs rendszert használó felhasználók között. Ha megvan a kívánt bet típus, azt már kedvünk szerint színezhetjük, az oldal arculatához igazíthatjuk. Egyébként a weboldalak szabványos bet típus családja a sans és a sans-serif, viszont, hogy az ezen belül alkalmazott bet ket a böngész nk hogy tudja megnyitni, azt csak elképzelni tudjuk.

E fontos kitér k után, térjünk vissza az eredeti tervünkhöz:

- A web shopom szélessége 768px, középre igazított és a magassága a tartalomtól függ en változik
- A lap teteje hozzáér a böngész fels részéhez
- A logó 768px széles és 271px magas
- A menüsor 768px széles és 117px magas
- Az információs panel 490px széles a magasság a tartalomtól függén változhat, de ebben az esetben 319px magas
- Az alsó menüsor funkcióját tekintve ugyanaz, mint a fels menüsor  $768px$ széles és 97px magas
- Jobb oldali reklám résznek a szélessége 230px, magassága 320px

Miután áttekintettük a kezdeti nehézségeket, elkészítettük az oldal vázát, neki láthatunk az alap lefektetéséhez.

Az oldalt háromféle eljárással fogom elkészíteni, HTML, PHP és CSS. A különböz információközlésre szánt részeket, mint például a kezdőoldal, termékek, regisztráció és belépés, HTML formában fogom elkészíteni. A többit, ahol ellen rizni kell a bevitt információkat, ilyen a kosár, a regisztráció ellen rzése és a bejelentkezés folyamata, ezeket PHP scripttel oldom meg. Továbbá hasznomra lesz még a CSS.

A CSS (Cascading Style Sheets,) azaz egymásba ágyazott stíluslapok. A HTML oldalaink megjelenését befolyásoló egyszer nyelvrl van szó, mely segítségével meghatározhatjuk, hogy hogyan (és hol) jelenjenek meg az egyes HTML elemek (paragrafusok, címsorok, stb.). Többek között befolyásolhatjuk a színüket, méretüket, elhelyezkedésüket, margóikat, stb. Az egymásba ágyazhatóság (kaszkádozás) arra utal, hogy több stíluslapot, meghatározást is megadhatunk egyszerre, illetve egy stílus lehet több elemre is érvényes, amit egy másik stílussal felüldefiniálhatunk. A stílusok örökl dnek az oldal hierarchiája szerint, ha például a gyökér elemre definiálunk egy stílust, akkor az többnyire az oldal összes elemére érvényes (a tulajdonságok örökölhet ségét 1 függ en).

A legnagyobb a gond a táblázatok használatánál:

- A módosítás elég sok id t emészt fel
- Stílusjegyek keveredése, ami szükségtelenül naggyá teheti az oldalt, ezért a lap betöltése sokáig tarthat
- Az ilyen alapú oldalak például mobiltelefonnal történ látogatása problémás lehet a gyenge sávszélesség miatt.

Mindezek ellenére mind a mai napig el szeretettel használják a táblázatos megoldást látványos honlapok esetén.

Azonban el lehet készíteni a lapot táblázatok használata nélkül is. A modern böngész k egyre jobbak a Web standardok megjelenítésében. Ahelyett, hogy táblázatokat illesztenénk táblázatokba, és távtartó GIF-ekkel töltenénk ki az üres cellákat, sokkal egyszer bb strukturált forráskódot és CSS-t használnunk szebbnél szebb oldalak készítéséhez, amelyek gyorsabban betölt dnek, könnyebben újjászerkeszthet ek és mindenki számára sokkalta elérhet bbek. Ha strukturált kódot használunk a HTML dokumentumainkban és CSS

használatával szerkesztjük az oldalaink kinézetét, akkor az aktuális tartalom elkülöníthet a stíluselemekt l. Ha kivesszük a stíluselemeket a forráskódból, akkor az új stílus megszerkesztése sokkal kevésbé munkaigényes és költséges lesz. Az oldalak kinézetének megváltoztatásához csak a style sheet-eket ("stíluslapokat") kell egyedül átírni; magukhoz az oldalakhoz hozzá sem kell nyúlni. A Web standardok használata csökkenti az oldal file-jainak méretét, mivel a felhasználóknak nem kell a stíluselemeket letölteniük minden egyes meglátogatott oldallal. A Style sheets - ami a stílus(oka)t tartalmazza - a böngész cache-ében marad. A csökkentett file méret gyorsabb tölt dést és alacsonyabb tárhely költséget jelent.

A legtöbb honlap készít nek muszáj valamilyen kompromisszumot találnia a fejlesztés rögös útja során, én is ezt tettem. Az oldal felépítését alapvet en CSS-szel oldottam meg, viszont ugyanakkor szükségem volt a táblázatokra is, ezt a div tag-ekkel értem el.

El ször elkészítettem a "container" nevezet divet, ami lényegében az egész oldalt átöleli, és a honlap minden fontosabb elemeit tartalmazza. Ha kattintunk a menüsorban, akkor itt jelennek meg a következ k: a f oldal, a termékek, a tudnivalók és a kapcsolat. Elkészítettem a "style.ccs" nevezet fájlt, aminek segítségével egyszer en módosíthatom a lapom arculatát. A CSS el nyeit már fent említettem, és itt a nagyszer lehet ség ezek el nyök kipróbálására. Emlékezzünk csak vissza, ha régen valamit szerettünk volna módosítani, akkor egyb 1 átírtuk az adott oldal kódját. Mostanra azonban elegend csak szöveges részt megírni a lap arculatáért egy CSS nev fájl felel. Ha módosítani kívánunk a háttér színén, a divek elhelyezkedésén elegend a CSS állományban átírni a paramétereket, így elkerülhet egy bonyolult HTML fájl megírása. Azonban így több állományt kapunk, viszont szerintem ezeket még mindig könnyebb átbogarászni, mint eltévedni a tag-ekkel felépített HTML kódok s r jében. Tehát a "style.css" nev fájlban adtam meg az oldal háttérszínét, pozícióját, illetve a logó paramétereit. Továbbá a már fent említett "container" azonosítóval rendelkez div a style.css-ben lév margin auto-ra való állításával gondoskodtam az egész oldal középre igazításáról.

Térjünk a vissza a kezd oldal felépítéséhez. Felül található a fejléc, úgynevezett "header". Itt szerepel a bolt logója és neve, az én esetemben egy 768px széles (igazodva a lap szélességéhez) és 262px magas kép, ami a "header" div azonosítót kapta. Alatta található egy menüsor, ami egy egyszer eljutást biztosít a web shop többi oldalaihoz. A menüsorban a következ lehet ségek találhatók:

Tudnivalók

- Termékek
- Regisztráció
- Kosár
- F oldal

A menüsort a "menu" azonosítja a "style.css" nev állományban, így téve egyszer bbé a menü színezését és beállítását. Ezalatt, bal oldalt található az információs panel, ahol kezdésként egy üdvözl szöveg, valamint a termékek és tudnivalók menüpontokra kattintva jelennek meg információk, mindez köszönhet a "left" elnevezés azonosítónak. Szélessége 490px lett, magassága tartalomtól függ en változik. A menüsor alatt, jobb oldalt található a reklám, "right" azonosítóval, ami szélességében 230 képpontot foglal el az oldalból. Az oldal legalján található ugyanaz a menüsor, amivel már fent találkoztunk. Funkcióját tekintve ugyanazt csinálja, mint a fenti menüsor, így még egyszer bbé téve az oldal kezelhet ségét, viszont ezzel a lehet séggel sajnos sok fejleszt mind a mai napig nem él. Az alsó menüsort a "footer" azonosítóval rendelkez divnek köszönhetjük, ami 768px szélességet és 97px magasságot hasít ki magának az oldalból. Ezzel el is készült a f oldal, amit az "index.html" állomány testesít meg.

Mivel a menüsor még további 6 elemet tartalmaz (ebb 1 az egyik a foldal, tehát csak összesen 5 elem), ezeket is elkészítettem hasonló módon, mint a kezdőoldalt. Továbbá lesznek még feldolgozó oldalak, amik PHP scriptekkel karöltve fogják leellen rizni, és feldolgozni a vásárló által bevitt adatokat, ezek az ellen rzések nélkülözhetetlenek a regisztrációnál, a bejelentkezésnél és a kosárnál.

# 4.2.2 PHP scriptek

Elkészültek a web shopot alkotó oldalak. Azért, hogy ezeket az oldalakat elérjük egy másik oldalról, hivatkozásokat, úgynevezett linkeket kell elhelyeznünk. Ezt a HTML leíró nyelv a <a href="termekek.html">... </a> paranccsal értelmezi. El fordul, hogy nem csak HTML-t leíró oldalakra akarunk linkelni, hanem olyanra is, ami scripteket tartalmaz. A script nem kapcsolódik szorosan a HTML nyelvhez, de külön programnak tekinthet k. Tehát a web shopunkról ilyen kis programok futtatására nyílik lehet ség.

Az egyik oldalunk, ahol PHP script fut, a regisztrációs oldal. Az oldal felépítése HTML jelleg és a "form.html" állomány testesíti meg. Itt kitöltjük az összes mez t, majd az adatok elküldésére kattintva az oldal tovább adja a vezérlést egy PHP scriptnek, ami ellen rzi a beírt adatokat, és ha mindent rendben talál, regisztrálja az új vásárlót. A web shopomban ilyen PHP scriptek fognak feladatot teljesíteni.

A **PHP** eredeti jelentése, Personal Home Page Tools. Jelenleg Hypertext Preprocessor elnevezést használják. Nyílt forráskódú, számítógépes scriptnyelv, legf bb felhasználási területe a dinamikus weboldalak készítése. Emiatt a PHP-t jórészt szerver-oldalon használják, bár létezik parancssori interfésze is, illetve önálló, grafikus felület alkalmazások is létrehozhatóak vele. A kódok végezhetnek adatbázis kezelést (feltöltés, lekérdezés), dinamikusan létrehozhatnak képeket, fájlokat olvashatnak és írhatnak. A PHP nyelv lényegében nagymérték kiegészítése a HTML-nek, ugyanis rengeteg olyan feladat végezhet el vele, amelyre az ügyféloldali scriptek nem képesek (vagy ha igen, korlátozottan). A kiszolgáló nem a PHP parancsokat küldi ki a felhasználónak. Azokat a kiszolgálón lév értelmez feldolgozza és majd a kódok kimenetelét a HTML elemekkel együtt küldi ki a felhasználónak.

A kódok képesek még kapcsolatot létesíteni távoli kiszolgálókkal, és mivel nyílt forráskódú, ezért nagy támogatottságot élvez. El nyei közé tartozik még, hogy a legfontosabb operációs rendszerek bármelyikén képes futni. A PHP nyelv egyik nagy el nye – amiért én is ezt választottam – hogy nagyon egyszer en képes adatbázisokat kezelni, és már a regisztrációnál éreztette áldásos hatását.

A mi esetünkben azért van szükség a regisztrációra, mert a vásárlóknak csak akkor tudjuk kiküldeni az általuk megrendelt terméket, ha kell információval rendelkezünk róluk. Erre a legjobb megoldás egy regisztrációs oldal elkészítése. A regisztráció a felső és alsó menüsorból egyaránt elérhet. Ha meghívjuk, akkor egy rlappal találjuk szembe magunkat, aminek minden mez jét ki kell töltenünk. Ezt az rlap-formát HTML leíró nyelvben készítettem el. Amikor beírtunk minden adatot, akkor az "Elküld" gombra kattintva az oldal tovább lép egy feldolgozó lapra, ahol jelzi nekünk a program, hogy sikeres volt a regisztráció vagy nem. Ha nem sikerült, akkor hibát jelez (Az ilyen nev felhasználó már létezik!), és felajánlja, hogy ismételjük meg a regisztrációt. A háttérben zajló eseményeket a felhasználó nem látja, de valójában ekkor futnak le megírt PHP scriptek, és ezeknek köszönhetjük eme ellen rzéseket.

Nézzük miképp lehetséges ez. Tehát készítünk egy oldalt, ahova bekérjük az ügyfél adatait, a mi esetünkben: felhasználónév; jelszó; jelszó újra; név; cím; e-mail cím. Alul található egy "Elküld" gomb, aminek megnyomásával jelezzük a programnak, hogy készen állunk a regisztrációra. A továbbiakban PHP scriptek veszik át a vezérlést, és leellen rzik a mez k helyességét. El ször is végignézi, hogy minden mez t megfelel en kitöltöttünk, ha nem akkor hiba üzenetet kapunk, hogy melyik hiányzik még.

Ha az rlap minden mez jét helyesen kitöltöttük, akkor a PHP script felveszi a felhasználót az általunk üzemeltetett adatbázisba, én a mySQL adatbázist használtam erre, és a PHP scriptben a mysql\_connect(); parancsot. Ebben a függvényben három paramétert kell megadnunk: a számítógép nevét, a user nevét és jelszavát. Ezek után kiválasztjuk, hogy melyik adatbázist kívánjuk használni, ezt a mysql\_select\_db(); függvény segítségével valósítjuk meg, itt megadjuk azt az adatbázis nevet, amit használni kívánunk, illetve a kapcsolódás azonosítását. Mindezek után pedig jöhet az adatok felvitele az adatbázis táblájába. Erre hagyományos SQL parancsokat használunk, amit változóban tárolunk, majd kés bb ezt a változót átadjuk mysql\_query(); függvénynek, ami végrehajtja a lekérdezést. Az én esetemben ez parancs a következ képpen alakult:

 $\text{thostrame} = \text{"localhost":}$ 

 $\text{Suser} = \text{``user''};$ 

 $$$pass = "user";$$ 

 $\delta$ database = "pelda";

 $$userstable = "emberek2";$ 

 $$admintable = "admin":$ 

\$connection = mysql\_connect(\$hostname, \$user, \$pass)

\$db = mysql\_select\_db(\$database, \$connection)

\$query = "INSERT INTO \$userstable (username,password,password2,name,address,email) VALUES ('\$username','\$password','\$password2','\$name','\$address','\$email')";

Lehet ségünk nyílik még hibaüzenetek kiírására is. Ez hasznos segítség lehet, ha valamelyik m velet nem sikerülne, ezt a mysql\_error() függvénnyel vezethetjük be. Vizsgálhatjuk azt is, hogy a felhasználó úgy szeretné elküldeni az rlapot, hogy nincs kitöltve minden mez, a jelszó meger sítés nem egyezik meg az eredeti jelszóval, vagy a megadni kívánt e-mail cím egy másik felhasználó által nincs-e regisztrálva.

Ha minden rendben volt, az rlapot elküldjük, akkor létrejön egy \$\_POST nev tömb, ahova bekerülnek a regisztráció során beírt értékek. Nálam a "név" mez be írt értékre a \$name = \$\_POST["name"]; sorral tudunk hivatkozni. Ha ezt nem töltöttük ki, akkor nem tudjuk regisztrálni a felhasználót, ekkor hibaüzenetet kapunk.

```
if (\text{S}username == "")
{
echo "Nem adott meg felhasználónevet";
die;
}
```
Ezt minden mez esetében megvizsgáljuk, és az echo paranccsal tudatjuk a regisztrálni kívánt ügyféllel a hiba okát. Ha minden rendben lezajlott, akkor a program indíthatja a már említett adatbázis kapcsolódást és feltöltést.

Vizsgálhatjuk még, hogy a jelszó és a jelszó meger sítés mez tartalma ugyanaz. Ezt feltétel vizsgálattal dönthetjük el.

```
if ((\S_POST[\text{password}]) := (\S_POST[\text{password}2']){
echo "Hibás jelszó megerosítés<br>>>>";
die;
}
```
Képes vagyunk még leellen rizni, hogy a regisztrálni kívánt felhasználónév már foglalt, tehát ha valaki olyan felhasználónevet szeretne, ami már létezik, akkor hibaüzenetet kapunk.

```
$num = mysql num rows($result);
if ($num == 1) {
echo "Ilyen felhasználónév már létezik!"; }
```
#### 4.3 Mit tud a web shop?

#### Termékek

A boltban fellelhető árukat itt találjuk meg. Pontos leírást, árakat és képeket láthatunk a termékr l. Fontos megemlítenem, hogy kell információt adjunk a vásárlónak a termékekr l. Ha hiányos, akkor elképzelhet, hogy tovább keres az interneten és olyan oldalakra jut el, ahol pontosabb felvilágosítást kap, ezért nem fog visszatérni az oldalunkra és nem fog t lünk vásárolni. Mind a mai napig találkozok olyan oldalakkal, ahol nem áll rendelkezésemre kell információ egy adott termékr). Tehát erre figyeljünk oda, mert az itt szerepl termékeket áruljuk és szeretnénk eladni is ezeket.

#### Tudnivalók

Itt leírást talál a vásárló ezeknek a termékeknek a használatáról. Hiába min sül ez a sportág játéknak, akkor is tisztában kell lenni a veszélyekkel, és ha ezeket valaki nem tartja be, akkor komoly sérüléseket szenvedhet. Minden ilyen bolt oldalán ezek a figyelmeztetések megtalálhatók.

#### Regisztráció

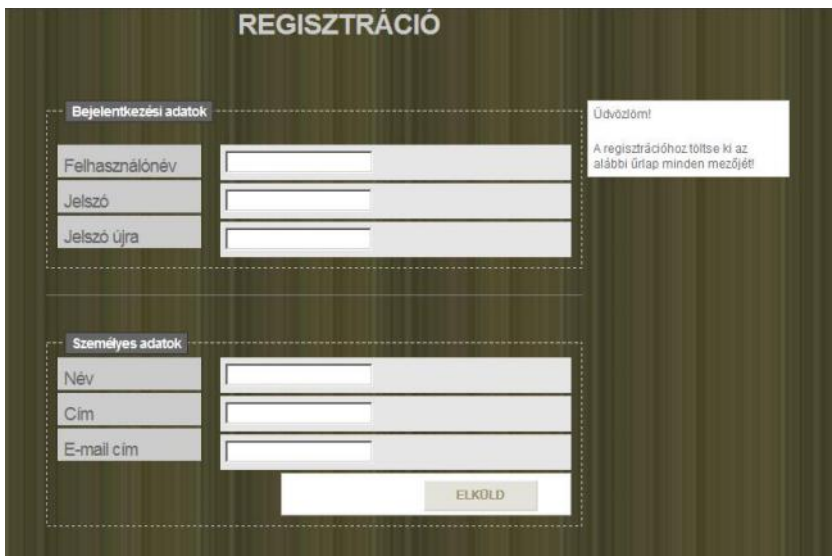

9. ábra

Forrás: saját

A regisztráció (9. ábra) során lehet ség van új felhasználót regisztrálni. A vásárlás szempontjából ez nagyon fontos, mert így tudjuk azonosítani a vásárlót és fel tudjuk venni vele kapcsolatot, aztán tudjuk szállítani neki az árut. A fenti regisztrációs ablakból (9. ábra) jól látszik, hogy milyen személyes adatokat kértem be. Minden mez kitöltése kötelez, addig nem sikeres a regisztráció, amíg a leend vásárló ennek eleget nem tesz. Ha sikerült, akkor err l egy üzenetet kapunk és visszatérhetünk a foldalra.

#### Belepés

Belépni csak a regisztrált felhasználók tudnak. Ez azért fontos, mert a program így tudja, hogy ki az aktuális vásárló és a vásárlást hozzá tudja kötni az adott felhasználóhoz. Belépni természetesen felhasználónév és jelszó ismeretében tudunk. Ha nem sikerül a belépés err 1 hibaüzenetet kapunk, valamint ha még nem regisztráltunk, akkor csak kattintsunk a jobb oldalt lév fehér mez szövegének "itt" részére. Ekkor a regisztrációs rlaphoz jutunk vissza.

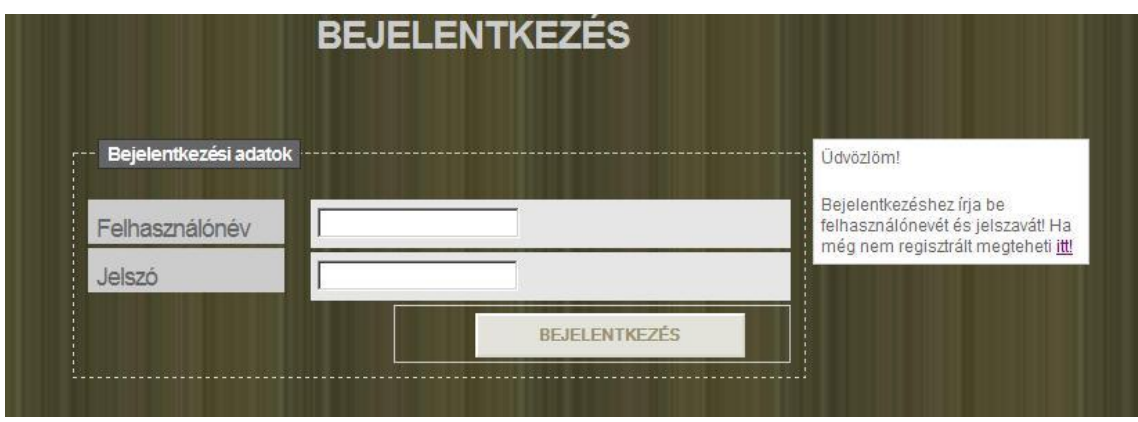

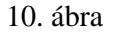

### Forrás: saját

A bejelentkezés gomb megnyomásával be lehet jelentkezni, sikeres m velet esetén a vásárló a kezd oldalra jut vissza.

# Kosár

Kosárral csak a bejelentkezett és regisztrált felhasználók rendelkeznek. A termékek

menüpont alatt lehet ségünk van a termékeket kosárba rakni, illetve a már betett termékeket kivehetjük onnan. A kosár a mysql adatbázissal van kapcsolatban, onnan olvassa ki az információkat, köszönhet a már említett PHP scripteknek.

Ha rákattintunk a "kosárba rak" gombra, akkor a termék bekerül a kosárba, err 1 tudat is minket az oldal. Lehet ség van még újabb terméket kosárba rakni, vagy a már bent lév ket kivenni.

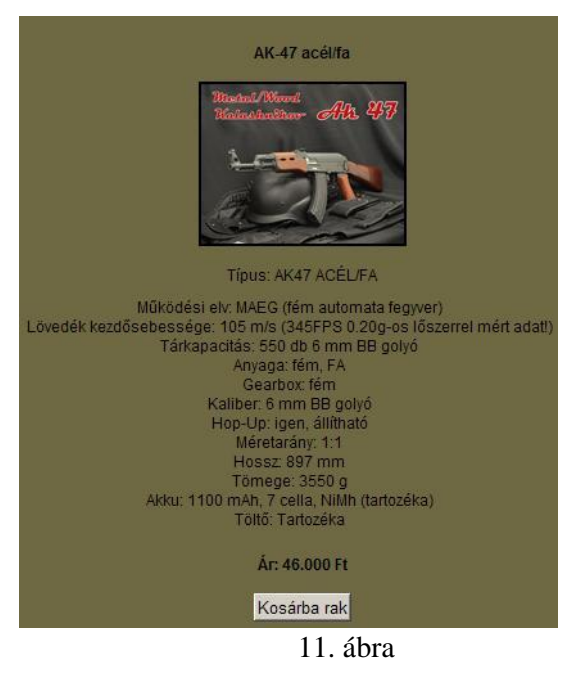

Forrás: saját

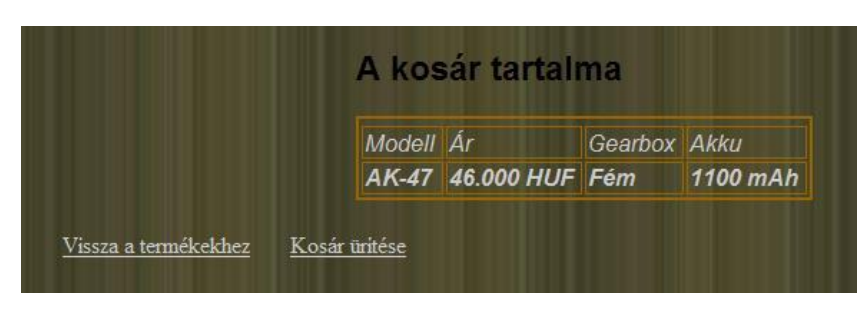

12. ábra

Forrás: saját

# Kapcsolat

Mint minden más honlapon, itt is az az egyszer szerepe van, hogy az ügyfél megtekintheti az üzlet elérhet ségét, és szükség esetén kapcsolatba léphet velünk (telefonon, e-mailben, személyesen).

# Összefoglalás

Az e-business robbanásszer en fejl dik és terjed a gazdasági élet minden területén. Ez köszönhet az Internet és a számítástechnika elterjedésének, ami mára mondhatjuk, tömegcikké lép el. Egyre többen ismerik fel ennek lehet ségét, és kapnak is az alkalmon, hogy otthonról, kényelmesen rendeljenek az elektronikus kereskedelem segítségével. Továbbá bizton állíthatjuk, hogy az információ szerepe egyre fontosabb minden iparágban. A vállalkozások közötti verseny növekedésével nagyobb igény mutatkozik a számítástechnikai eszközök iránt. Az információk gy jtése, tárolása és továbbítása remek lehet ségeket biztosít a cégeknek.

Azonban le kell szögeznünk, hogy az e-business (elektronikus kereskedelem) nem ugyanaz, mint az e-commerce. Ez el bbi az eladó és vev közötti tranzakciót testesíti meg és szorosan kapcsolódik kereskedéshez. Az e-commerce a vállalatok és felhasználók közötti kereskedelmi kapcsolat rendszert jelenti. Olyan rendszerek, amelyek egy másik vállalattal vannak kapcsolatban, nagykeresked i rendszereknek és olyanok, akik a felhasználókkal (vev kkel), kiskereskedelmi rendszereknek nevezzük.

Fejl dés ide, fejl dés oda, azért mindig tartsuk szem el tt, hogy az e-business nem alkalmazható sablonszer en. Azért is választottam ezt a témát, hogy bemutassam, egy kis id ráfordítással bárki képes lehet egy általa megírt honlappal bekapcsolódni ebbe a világba. Hangsúlyoztam továbbá, hogy miért is jó ez, ha egyre többen csatlakoznak az ekereskedelemhez. Azonban a csatlakozás csak úgy lehetséges, ha rendelkezünk web shoppal, mivel ez lesz a leend ügyfél virtuális bevásárló területe.

Egy ilyen web shop fejlesztésén keresztül mutattam be annak tervezését és leprogramozását. Kiemeltem a f funkciókat, képekkel és forráskód részletekkel demonstráltam a lap felépítését. Ezen alaptudás birtokában, természetesen egy kis rákészüléssel már képesek vagyunk a vállalkozásunkhoz egy m ködő web boltot készíteni. Tudom, hogy az általam elkészített webes áruházat ki lehet még egészíteni számos opcióval, számomra viszont az volt fontos, hogy alapjaiban mutassam meg egy ilyen program m ködését. Próbáltam tippeket adni, hogy mivel kell kiegészíteni a honlapunkat, hogy a minket felkeres ügyfél ne csak egy egyszer oldallal találja szembe magát. Lehet ség szerint az általunk kínált termékekr 1 pontos információk álljanak rendelkezésre, hogy egy kalap alatt tájékozódjon a leend vev a vásárolni kívánt termékr 1 és meg is tudja venni. El fordult már

velem is olyan, hogy vásárolni szerettem volna egy terméket, de az alap információkat persze több másik honlapról kellett beszereznem, ami id igényes volt.

Továbbiakban kitértem arra is, hogy mire van szükségünk a web shop megírása után, hogy produktív legyen az egész munkánk. Megemlítettem a webes fejleszt környezeteket, bemutattam a szükséges alkalmazások telepítését (PHP, mysql, web szerver).

Az elektronikus kereskedelem területén nagy fejl désnek lehetünk szemtanúi, viszont kijelenthetjük, hogy hazánk továbbra se jár élen ezen technológia elterjedésében. Ami betudható annak, hogy sokan bizalmatlanok, esetleg valami átverést sejtenek a dologban, mert ugyebár valljuk be, a vásárlást mindenki úgy képzeli el, hogy oda adom az ellenértéket (készpénz) és azonnal kapom az árut. Mindenképp elképzelhet nek tartom, hogy az emberek hozzáállása változni fog a jöv ben, csak minden más újnak, mint ennek is, id kell az elterjedéséhez. Hiszem, hogy egyre több fogyasztó, ismeri majd fel a világhálóban rejl lehet ségeket, és rájönnek, hogy otthonról, kényelmesen, sorban állás nélkül el tudják intézni a vásárlást vagy egyéb ügyeiket (banki tranzakció, adóbevallás, stb.). Ehhez viszont elengedhetetlen, hogy egyre több vállalkozás vagy közintézmény lehet ségeket nyújtson a már fent említett opciók kiaknázására.

# Irodalomjegyzék

- [1] http://www.mindentudas.hu/maray/20031201maray2.html?pIdx=8
- [2] http://www.eszes.net/SajatPublikaciok/informforras.pdf
- [3] Benefits and Applications of the NII, 1993; Weilandt, 1994
- [4] http://damjanovich.hu/cikkek/web3.0-a-szemantikus-web.html
- [5] http://mek.niif.hu/01200/01291/01291.htm
- [6] http://mokk.bme.hu/mediatervezo/targyak/diploma/tetelek/tars-07-gz.doc
- [7] http://www.gkienet.hu/content/view/163/38/lang,hu/
- [8] Csuhai Imre Elektronikus kereskedelem 2001.
- [9] Eszes I. Bányai E.: Online marketing 2002.
- [10] http://mediapedia.hu/b2b
- [11] http://www.intertrade.hu/lexikon\_hu.php
- [12] http://tanulokozosseg.mindentudo.hu/s\_doc\_server.php?id=3396
- [13] http://mek.oszk.hu/01400/01401/01401.htm#ekerma
- [14]http://www.pcworld.hu/forum/index.php?showtopic=8249&pid=188201&mode=threaded &show=&st=&

# **KÖSZÖNETNYILVÁNÍTÁS**

A következ kben szeretnék köszönetet mondani mindazoknak, akik segítettek a diplomadolgozatom elkészítésében.

Dr. Kuki Attila egyetemi adjunktus konzulensemnek munkám lelkiismeretes vezetéséért.